Manual do Utilitário Computer Setup (F10)— Modelos dc5850 PC HP Compaq Business

© Copyright 2008 Hewlett-Packard Development Company, L.P. As informações incluídas neste documento estão sujeitas a alterações sem aviso prévio.

Microsoft, Windows e Windows Vista são marcas comerciais ou marcas registadas da Microsoft Corporation nos Estados Unidos e/ ou noutros países.

As únicas garantias para os produtos e serviços da HP são estabelecidas exclusivamente na documentação de garantia limitada que acompanha esses produtos e serviços. Neste documento, nenhuma declaração deverá ser interpretada como a constituição de uma garantia adicional. A HP não é responsável por eventuais erros técnicos, editoriais ou omissões.

Este documento contém informações de propriedade protegidas por copyright. Nenhuma parte deste documento poderá ser fotocopiada, reproduzida ou traduzida para outro idioma sem consentimento prévio por escrito da Hewlett-Packard Company.

#### **Manual do Utilitário Computer Setup (F10)**

PC HP Compaq Business

Primeira Edição (Janeiro 2008)

Número de peça do documento: 460192-131

## **Acerca Deste Manual**

Este manual fornece instruções sobre como utilizar o Computer Setup (programa de configuração do computador). Esta ferramenta é utilizada para reconfigurar e modificar as predefinições do computador quando for instalado novo hardware e para efeitos de manutenção.

- **AVISO!** O texto identificado desta forma indica que a não observância das instruções poderá resultar em ferimentos pessoais ou morte.
- **CUIDADO:** O texto identificado desta forma indica que a não observância das indicações do aviso poderá resultar em danos no equipamento ou na perda de informações.
- **NOTA:** O texto identificado desta forma fornece informações suplementares importantes.

# Índice

### **Utilitário Computer Setup (F10)**

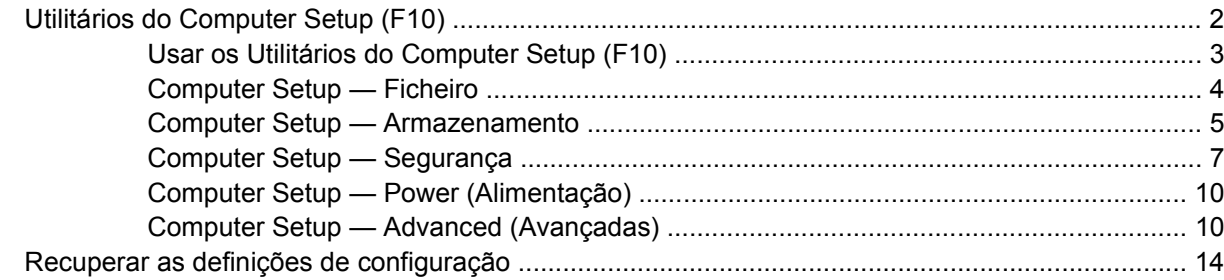

<span id="page-6-0"></span>**Utilitário Computer Setup (F10)**

# <span id="page-7-0"></span>**Utilitários do Computer Setup (F10)**

Use o Utilitário do Computer Setup (F10) para efectuar os seguintes procedimentos:

- **•** Alterar as predefinições do sistema.
- Definir a data e a hora do sistema.
- Definir, visualizar, alterar ou verificar a configuração do sistema, incluindo as definições do processador, de gráficos, da memória, de áudio, do armazenamento, das comunicações e dos dispositivos de entrada.
- Modificar a ordem dos dispositivos de arranque como, por exemplo, unidades de disco rígido, de disquetes ou dispositivos de suporte magnético flash USB.
- Activar o Quick Boot (Arranque rápido), mais rápido que o Full Boot (Arranque integral), apesar de não executar todos os testes de diagnóstico realizados durante um arranque integral. É possível definir o sistema para:
	- executar sempre o Quick Boot (predefinição);
	- executar o Full Boot periodicamente (em intervalos de 1 a 30 dias); ou
	- executar sempre o Full Boot.
- Seleccionar Post Messages Enabled ou Disabled (Mensagens do POST activadas ou desactivadas) para alterar o estado de apresentação das mensagens do teste de arranque (POST). A opção Post Messages Disabled (Mensagens do POST desactivadas) suprime a maioria das mensagens do POST, como, por exemplo, a contagem de memória, o nome do produto e outras mensagens de texto não relacionadas com erros. Se ocorrer um erro do POST, este será apresentado independentemente do modo seleccionado. Para mudar manualmente para POST Messages Enabled (Mensagens do POST activadas) durante o POST, prima qualquer tecla (excepto de  $F1$  a  $F12$ ).
- Estabelecer uma Etiqueta de propriedade, ou seja, o texto apresentado sempre que o sistema é ligado ou reiniciado.
- Introduzir a Etiqueta do imobilizado ou o número de identificação de propriedade atribuído pela empresa a este computador.
- Activar a palavra-passe de activação quando o sistema é reiniciado ou ligado.
- Estabelecer uma palavra-passe de configuração que controla o acesso ao Utilitário Computer Setup (F10) (programa de configuração do computador) e as definições descritas nesta secção.
- Funcionalidade Secure integrated I/O, que inclui as portas série, USB ou paralela, o áudio ou placa de rede incorporada, para que não possam ser utilizadas até lhes ser retirada a segurança.
- Activar ou desactivar a capacidade de arranque a partir de suportes de dados removíveis.
- Activar ou desactivar a capacidade de gravação em disquetes Legacy (quando suportadas pelo hardware).
- Corrigir erros de configuração do sistema detectados mas não corrigidos automaticamente durante o teste de arranque (POST).
- Replicar a configuração do sistema guardando as respectivas informações numa disquete e restaurando-as num ou mais computadores.
- <span id="page-8-0"></span>Executar testes automáticos numa unidade de disco rígido ATA específica (quando suportados pela unidade).
- Activar ou desactivar o bloqueio de segurança DriveLock (quando suportado pela unidade).

# **Usar os Utilitários do Computer Setup (F10)**

Só é possível ter acesso ao Computer Setup ligando o computador ou reiniciando o sistema. Para aceder ao menu Computer Setup Utilities (Utilitários do programa de configuração do computador), proceda do seguinte modo:

- **1.** Ligue ou reinicie o computador.
- **2.** Assim que o computador for ligado, prima a tecla F10 quando o indicador luminoso do monitor ficar verde, para entrar na Configuração do Computador. Se necessário, prima Enter para ignorar o ecrã de título.
- **E** NOTA: Se não premir a tecla F10 no momento apropriado, é necessário reiniciar o computador e premir novamente F10 quando o indicador luminoso do monitor ficar verde, para aceder ao utilitário.
- **3.** Seleccione o idioma na lista e prima Enter.
- **4.** É apresentada uma escolha de cinco cabeçalhos no menu Computer Setup Utilities (Utilitários do programa de configuração do computador): File (Ficheiro), Storage (Armazenamento), Security (Segurança), Power (Alimentação) e Advanced (Avançadas).
- **5.** Utilize as teclas de setas (esquerda e direita) para seleccionar o cabeçalho apropriado. Utilize as teclas de seta (para cima e para baixo) para seleccionar a opção pretendida e, em seguida, prima Enter. Para regressar ao menu Computer Setup Utilities, prima a tecla Esc.
- **6.** Para aplicar e guardar as alterações, seleccione **File** (Ficheiro) > **Save Changes and Exit** (Guardar alterações e sair).
	- Se tiver efectuado alterações que não pretende implementar, seleccione **Ignore Changes and Exit** (Ignorar alterações e sair).
	- Para voltar às definições de fábrica ou às definições guardadas anteriormente (alguns modelos), seleccione **Apply Defaults and Exit** (Aplicar predefinições e sair).
- **CUIDADO:** NÃO desligue o computador enquanto a ROM estiver a guardar as alterações ao Computer Setup (F10), porque o CMOS poderá ficar corrompido. Só é seguro desligar o computador depois de sair do ecrã F10 Setup.

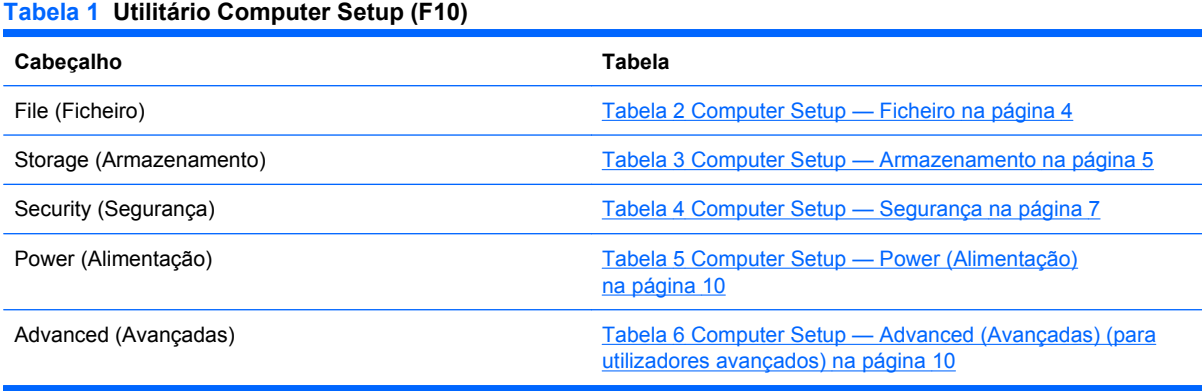

# <span id="page-9-0"></span>**Computer Setup — Ficheiro**

**NOTA:** O suporte para opções específicas do Computer Setup poderá variar consoante a configuração de hardware.

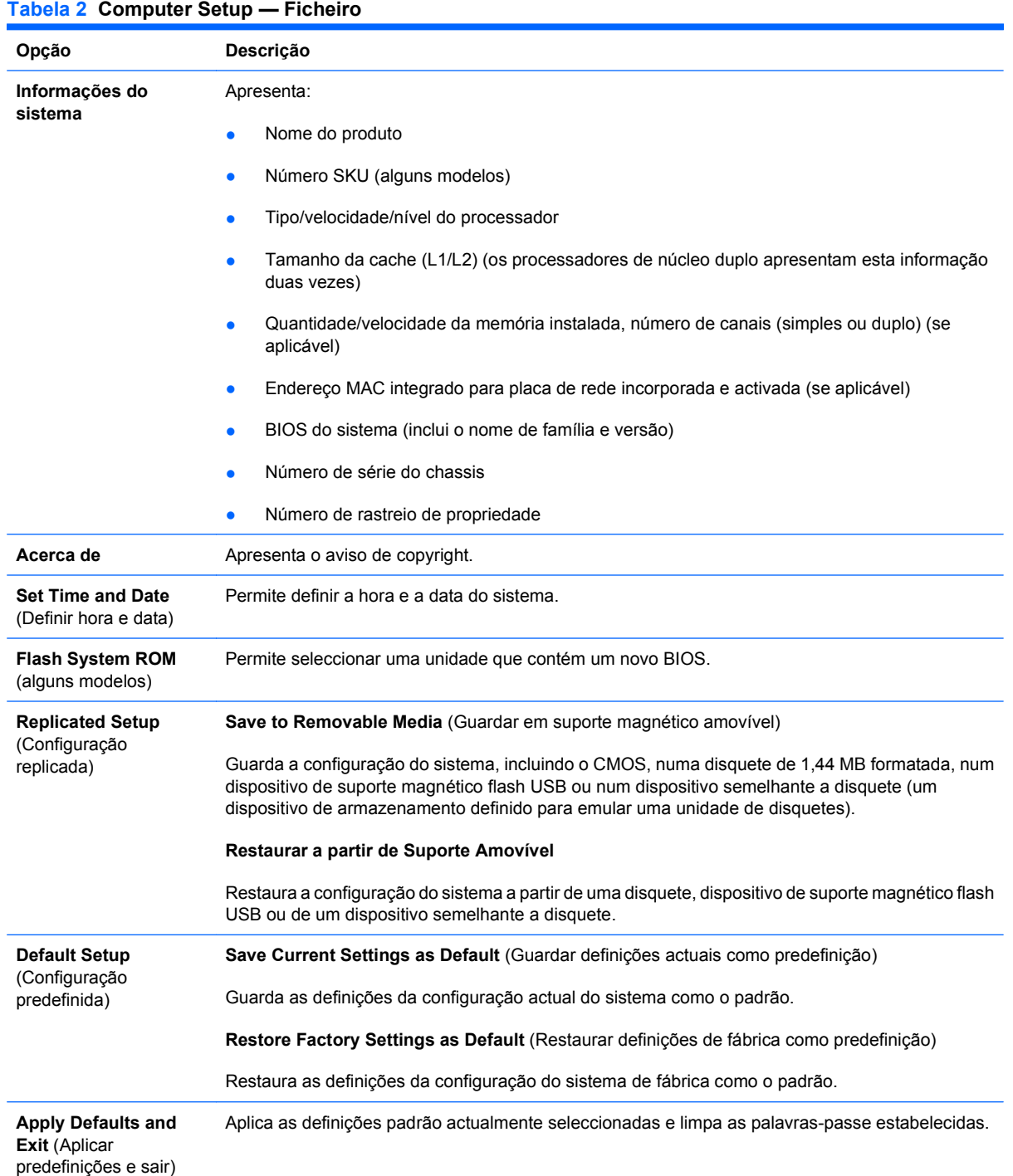

#### <span id="page-10-0"></span>**Tabela 2 Computer Setup — Ficheiro (continuação)**

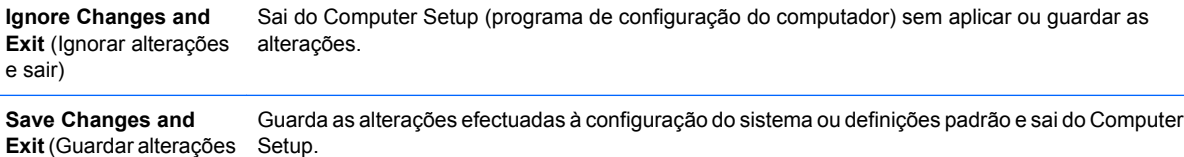

# **Computer Setup — Armazenamento**

e Sair)

**NOTA:** O suporte para opções específicas do Computer Setup poderá variar consoante a configuração de hardware.

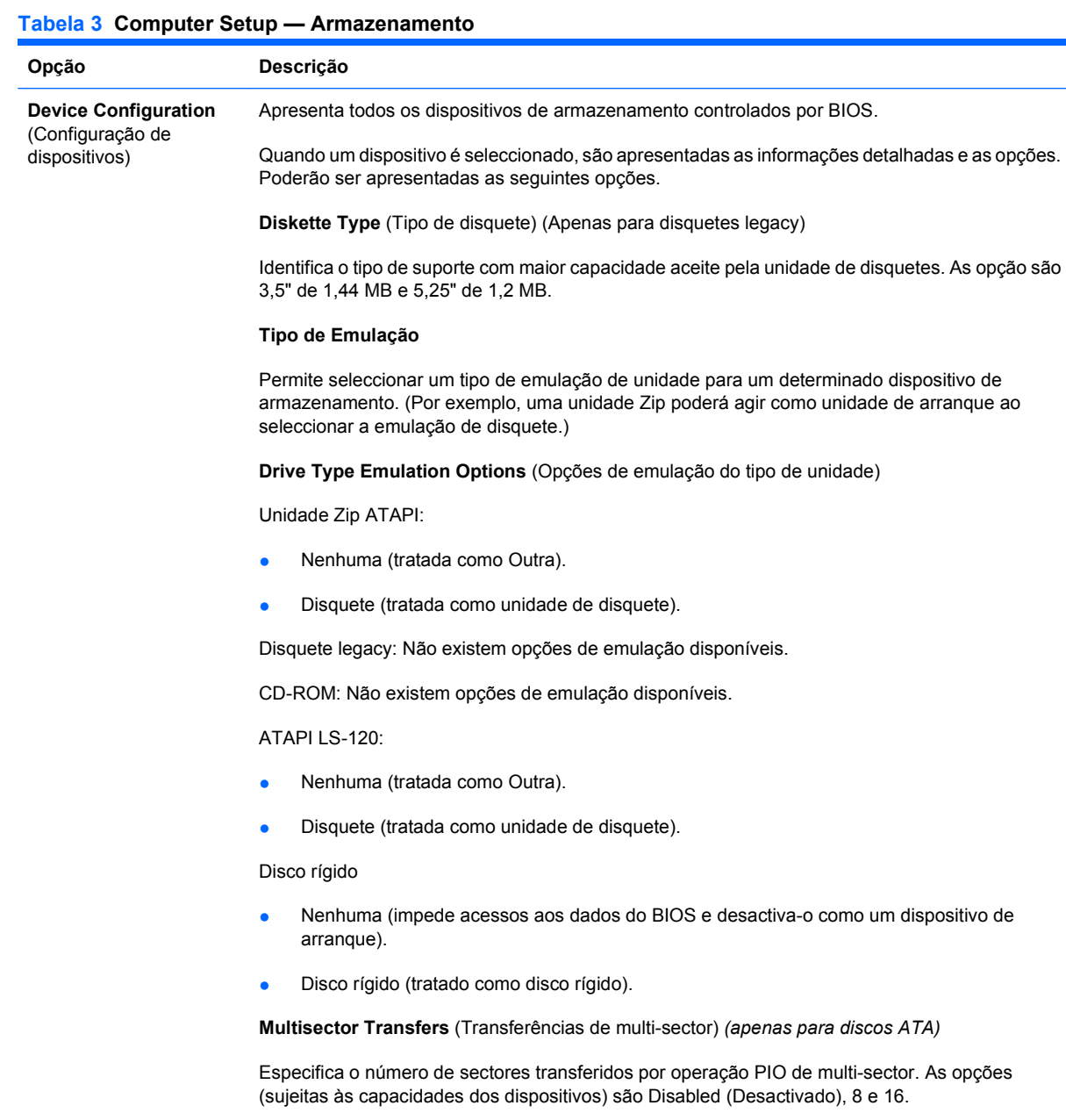

**Translation mode** (Modo de conversão) *(apenas para discos ATA)*

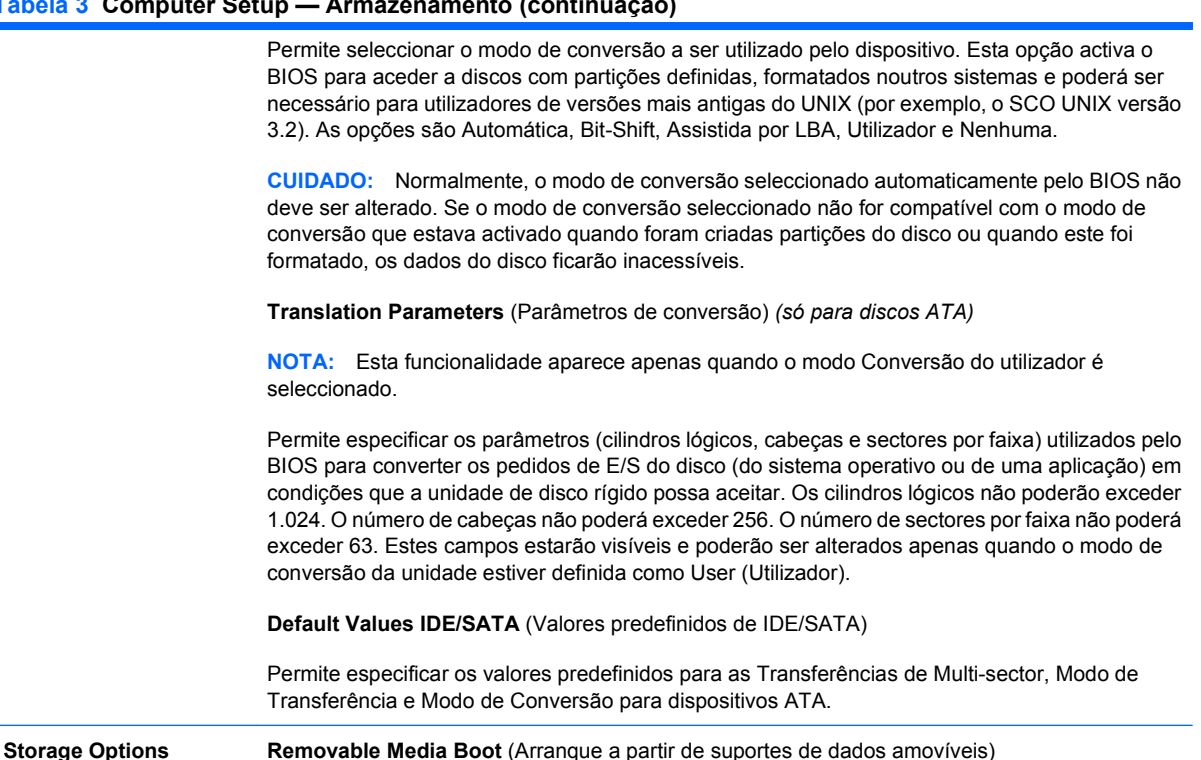

Activa/desactiva a capacidade de iniciar o sistema a partir de suportes de dados amovíveis.

**Legacy Diskette Write** (Gravação em disquete legacy)

Activa/desactiva a capacidade de gravar dados em disquetes legacy.

**SATA Emulation** (Emulação de SATA)

Permite escolher o modo como o controlador de SATA e os dispositivos são acedidos pelo sistema operativo. Existem três opções suportadas: IDE Modo Legado, IDE Modo Nativo e AHCI RAID.

A opção predefinida é IDE Modo Nativo. Utilize esta opção para configurações "normais" (que não sejam RAID).

A opção IDE Modo Legado está disponível para compatibilidade com software e sistemas operativos mais antigos. que incluem apenas recursos IDE legados.

Seleccione a opção AHCI RAID para activar acessos RAID e de arranque a volumes DOS. Utilize esta opção para configurações RAID no Windows 2000, XP ou Vista com o controlador de dispositivo RAID apropriado.

**NOTA:** O controlador do dispositivo RAID deve ser instalado antes de se tentar efectuar o arranque a partir e um volume RAID. Se tentar arrancar a partir de um volume RAID sem estar instalado o controlador de dispositivo requerido, o sistema deixará de funcionar (ecrã azul). Também não deve seleccionar a opção RAID quando a funcionalidade DriveLock se encontra activada em qualquer um dos discos rígidos instalados. Se o fizer, as unidades bloqueadas por DriveLock permanecem bloqueadas e inacessíveis durante reinícios subsequentes, até ser seleccionado outro modo de Emulação SATA.

Para obter mais informações acerca do RAID, visite [http://www.hp.com/support.](http://www.hp.com/support) Escolha o país e o idioma, seleccione **Consultar informações de suporte e resolução de problemas**, introduza o número do modelo do computador e prima Enter. Na categoria **Recursos**, clique em **Manuais (manuais, suplementos, adendas, etc)**. Em **Introdução rápida aos manuais por categoria**, clique em **Boletins técnicos**.

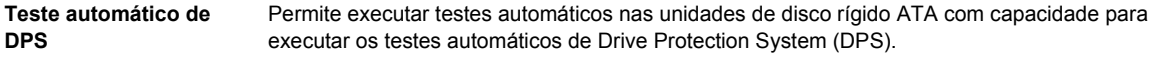

(Opções de armazenamento)

#### <span id="page-12-0"></span>**Tabela 3 Computer Setup — Armazenamento (continuação)**

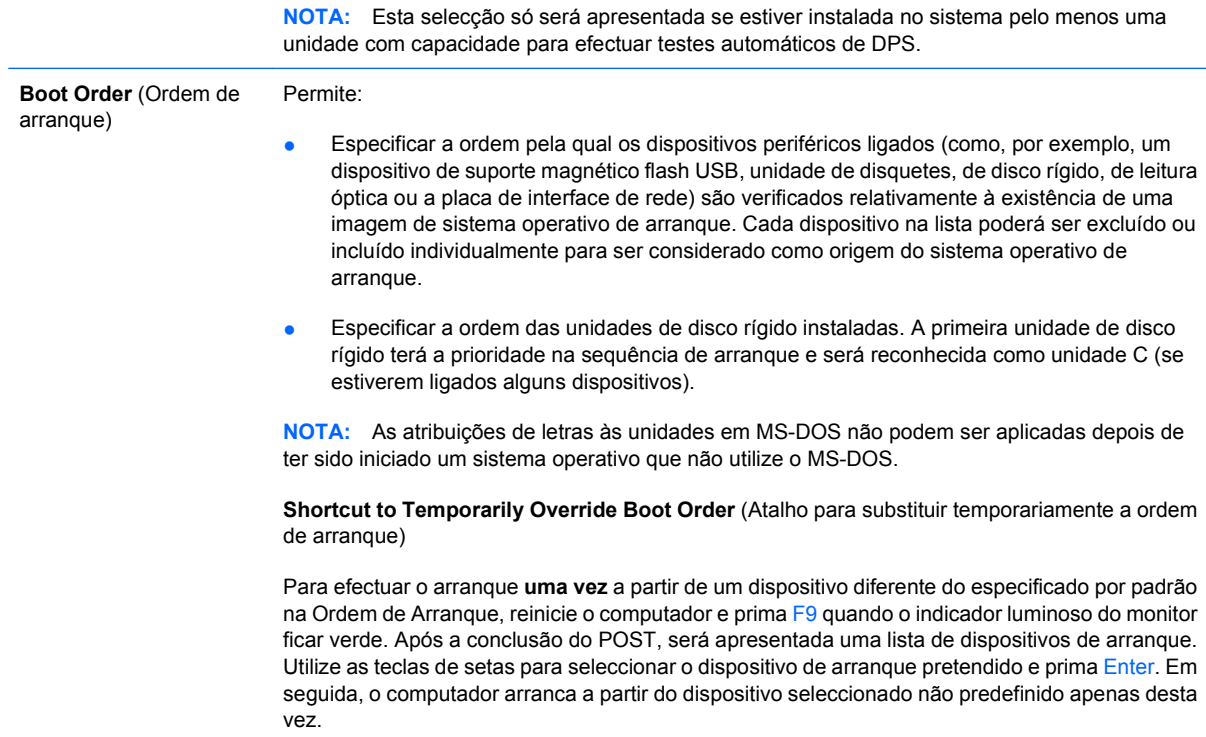

# **Computer Setup — Segurança**

**NOTA:** O suporte para opções específicas do Computer Setup poderá variar consoante a configuração de hardware.

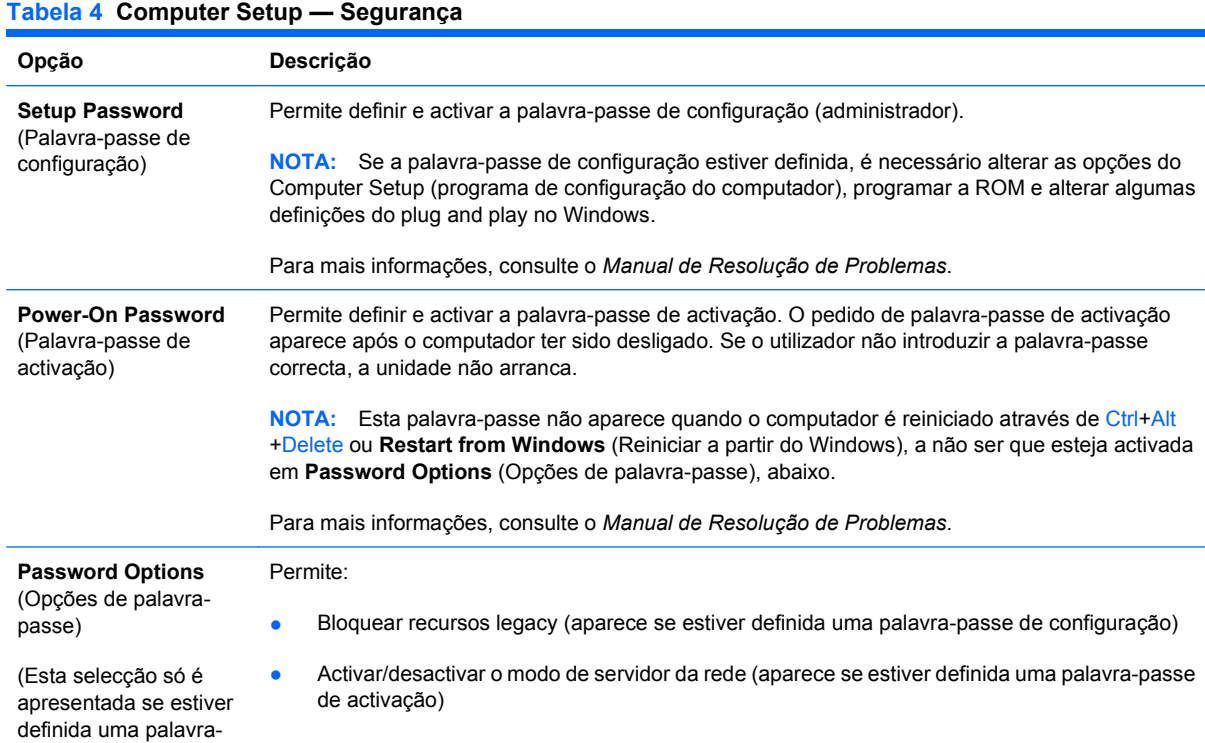

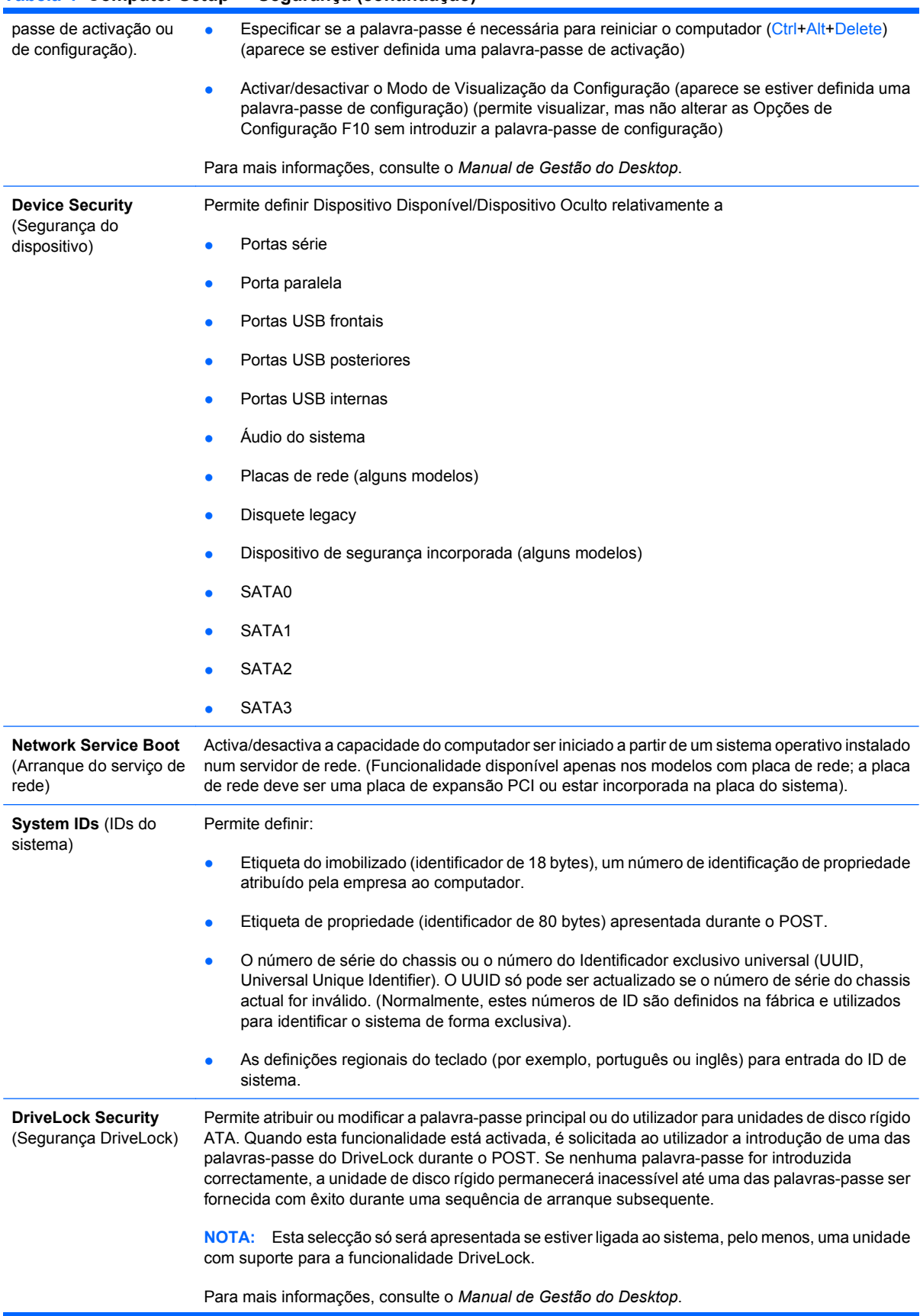

#### **Tabela 4 Computer Setup — Segurança (continuação)**

#### **Tabela 4 Computer Setup — Segurança (continuação)**

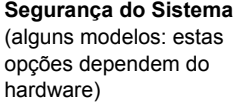

Prevenção da Execução de Dados (alguns modelos) (activar/desactivar). Ajuda a evitar quebras de segurança do sistema operativo.

Tecnologia de Virtualização (alguns modelos) (activar/desactivar).Controla as funcionalidades de virtualização do processador. Para alterar esta definição, é necessário desligar e voltar a ligar o computador.

Suporte do Dispositivo de Segurança Incorporado (alguns modelos) (activar/desactivar). Permite a activação e a desactivação do Dispositivo de Segurança Incorporado. Para alterar esta definição, é necessário desligar e voltar a ligar o computador.

**NOTA:** Para configurar o Dispositivo de Segurança Incorporado é necessário definir uma palavrapasse de Configuração.

Reposição das Definições de Fábrica (alguns modelos) (Não repor/Repor). Repor as predefinições de fábrica apagará todas as chaves de segurança. Para alterar esta definição, é necessário desligar e voltar a ligar o computador.

**CUIDADO:** O dispositivo de segurança incorporado constitui um componente crítico de muitos esquemas de segurança. Apagar as chaves de segurança impedirá o acesso a dados protegidos pelo Dispositivo de Segurança Incorporado. Escolher Repor as Definições de Fábrica pode resultar numa significativa perda de dados.

- Suporte de autenticação na activação (alguns modelos) (activar/desactivar). Controla o esquema de autenticação por palavra-passe na activação, que utiliza o Dispositivo de Segurança Incorporado. Para alterar esta definição, é necessário desligar e voltar a ligar o computador.
- Credenciais de autenticação de reposição (alguns modelos) (Não repor/Repor). Seleccionar Repor desactiva o suporte de autenticação na activação e limpa as informações de autenticação do Dispositivo de Segurança Incorporado. Para alterar esta definição, é necessário desligar e voltar a ligar o computador.

Gestão por SO do Dispositivo de Segurança Incorporado (alguns modelos) (activar/desactivar). Esta opção permite que o utilizador limite o controlo do sistema operativo sobre o Dispositivo de Segurança Incorporado. Para alterar esta definição, é necessário desligar e voltar a ligar o computador. Esta opção permite ao utilizador limitar o controlo do SO sobre o Dispositivo de Segurança Incorporado.

Reposição do Dispositivo de Segurança Incorporado através do SO (alguns modelos) (activar/ desactivar). Esta opção permite que o utilizador limite a capacidade do sistema operativo para requerer uma Reposição das Definições de Fábrica do Dispositivo de Segurança Incorporado. Para alterar esta definição, é necessário desligar e voltar a ligar o computador.

**NOTA:** Para activar esta opção é necessário definir uma palavra-passe de Configuração.

Suporte de Palavra-passe BIOS do Smart Card (alguns modelos) (activar/desactivar). Permite ao utilizador activar/desactivar o Smart Card a ser utilizado em vez das palavras-passe de Configuração e Activação. Para esta definição é necessário proceder a uma inicialização adicional no ProtectTools®, antes que esta opção produza efeito. **Setup Security Level** (Nível de segurança da configuração) É uma forma que permite aos utilizadores finais acesso limitado para modificar opções de configuração específicas sem ser necessário conhecer a Palavra-passe de configuração. Esta funcionalidade proporciona ao administrador a flexibilidade para proteger alterações a opções de configuração essenciais ao mesmo tempo que permite ao utilizador visualizar definições do sistema e configurar opções não essenciais. O administrador especifica direitos de acesso para opções de configuração individuais caso a caso através do menu Setup Security Level. Por predefinição, todas as opções de configuração têm atribuída uma palavra-passe de configuração que indica que o utilizador deve introduzir a palavra-passe correcta durante o POST para efectuar alterações em quaisquer das opções. O administrador poderá definir itens individuais para None (Nenhum), o que indica que o utilizador pode fazer alterações nas opções especificadas quando a

configuração tiver sido acedida com palavras-passe incorrectas. A escolha None (Nenhum) é substituída por Power-On Password (Palavra-passe de activação) se esta opção estiver activada. **NOTA:** A opção Setup Browse Mode (Modo de visualização da configuração) deve estar definida para Enable (Activar) para que o utilizador tenha acesso à configuração sem conhecer a palavrapasse de configuração.

# <span id="page-15-0"></span>**Computer Setup — Power (Alimentação)**

**NOTA:** O suporte para opções específicas do Computer Setup poderá variar consoante a configuração de hardware.

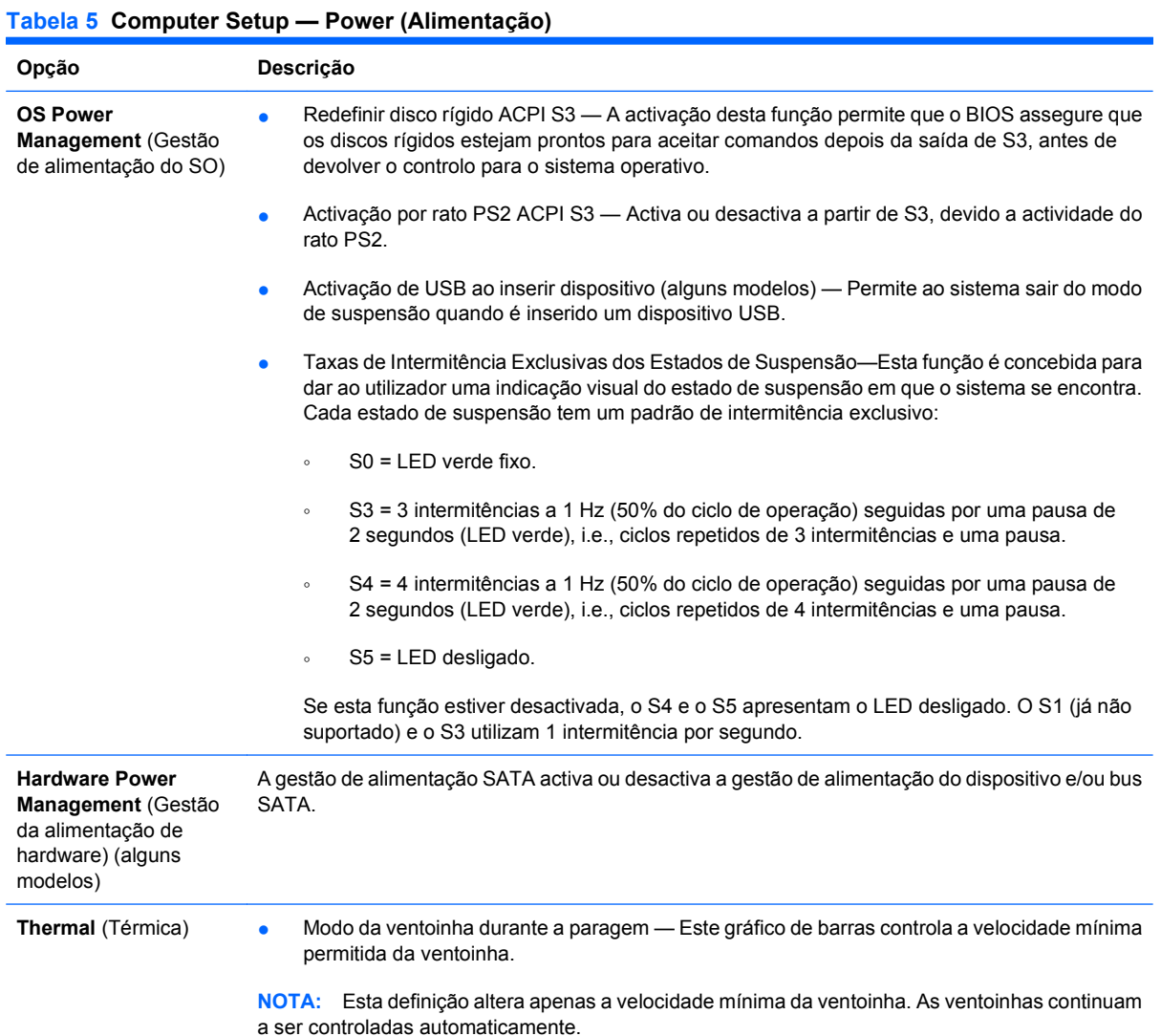

## **Computer Setup — Advanced (Avançadas)**

**NOTA:** O suporte para opções específicas do Computer Setup poderá variar consoante a configuração de hardware.

#### **Tabela 6 Computer Setup — Advanced (Avançadas) (para utilizadores avançados)**

**Opção Cabeçalho**

10 Utilitário Computer Setup (F10) PTPT

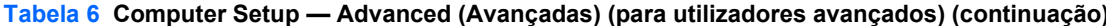

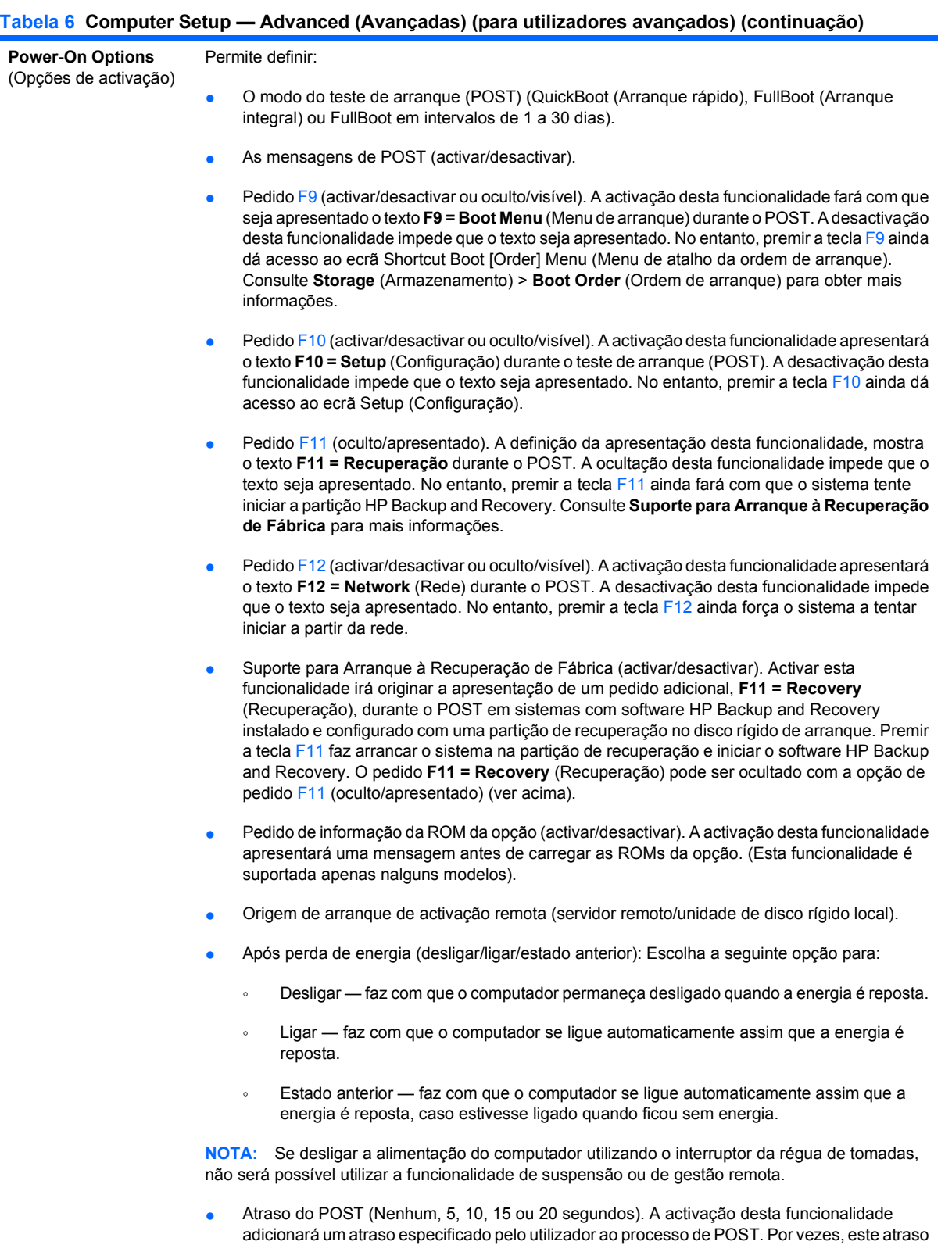

- é necessário para os discos rígidos em algumas placas PCI, uma vez que giram tão lentamente que não estão preparados para iniciar quando o POST está concluído. O atraso do POST também dá mais tempo ao utilizador para seleccionar a tecla F10 para entrar no Computer Setup (F10).
- Modo APIC de E/S (activar/desactivar). A activação desta funcionalidade permitirá que os sistemas operativos Microsoft Windows sejam executados com um desempenho óptimo. Esta

#### **Tabela 6 Computer Setup — Advanced (Avançadas) (para utilizadores avançados) (continuação)**

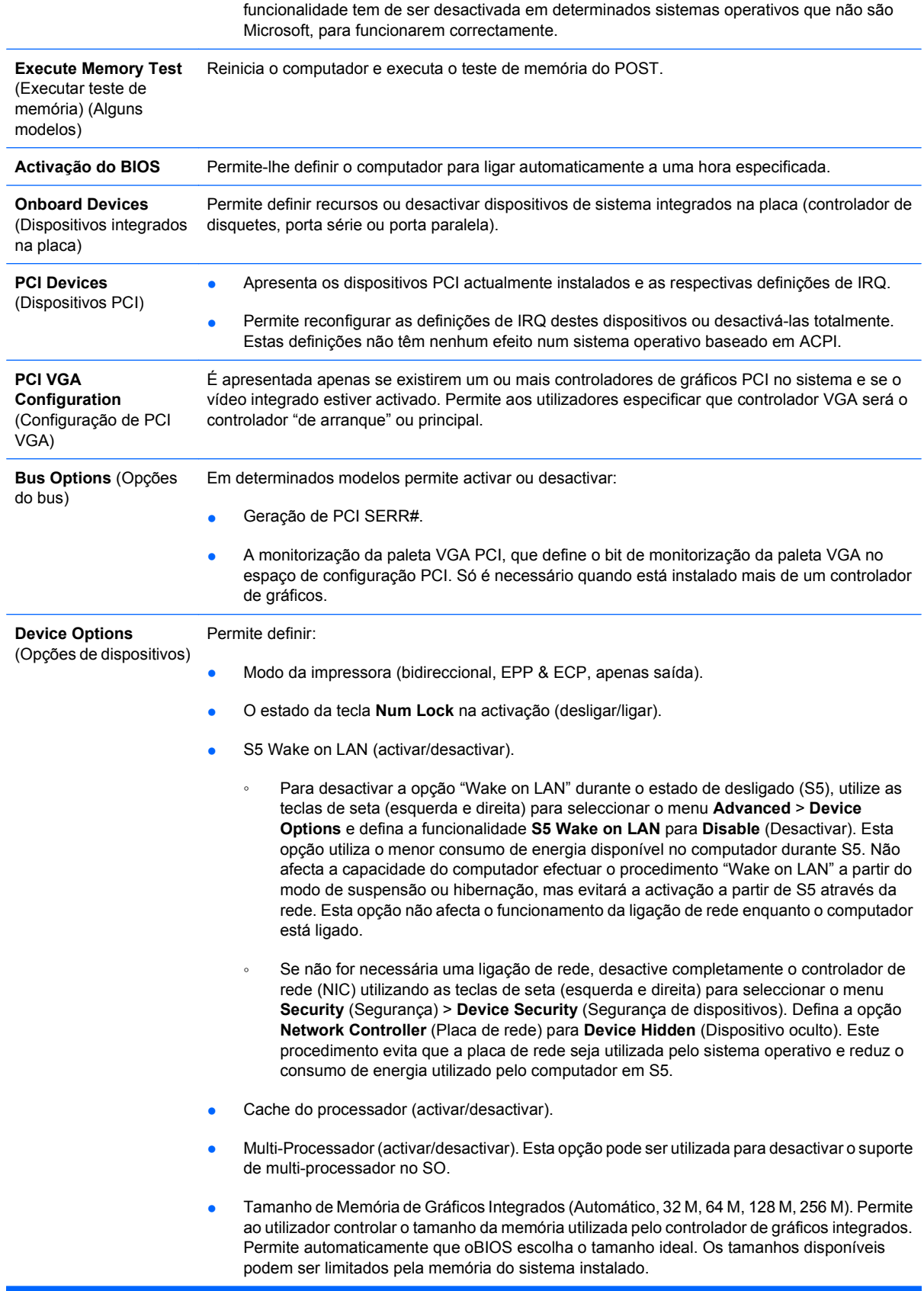

Vídeo integrado (activar/desactivar). Permite utilizar o vídeo integrado e o vídeo PCI Up Solution simultaneamente (disponível apenas nalguns modelos).

**NOTA:** Depois do vídeo integrado ser activado e as alterações guardadas, aparece um novo item de meu na opção Advanced (Avançadas) que permite seleccionar o dispositivo de vídeo do controlador VGA principal.

- Altifalante interno (alguns modelos) (activar/desactivar) (não afecta os altifalantes externos)
- Monitor Tracking (Controlo do monitor) (activar/desactivar). Permite que o BIOS guarde as informações de rastreio de propriedade.
- Transferir ROM da opção PXE NIC (activar/desactivar). O BIOS contém uma ROM da opção de placa de rede incorporada para permitir que a unidade arranque através da rede para um servidor PXE. Normalmente, esta opção é utilizada para transferir uma imagem empresarial para a unidade de disco rígido. A ROM da opção de placa de rede ocupa menos de 1 MB de espaço de memória, comummente designado por espaço de compatibilidade do DOS (DCH, DOS Compatibility Hole). Este espaço é limitado. Esta opção da tecla F10 permitirá aos utilizadores desactivar a transferência desta ROM da opção de placa de rede incorporada, libertando mais espaço DCH para placas PCI adicionais, que necessitem de espaço para a ROM da opção. Por predefinição, a ROM da opção de placa de rede estará activada.
- Transferir ROM da opção RAID SATA (activar/desactivar). O BIOS contém uma ROM da opção SATA RAID integrada, para suporte RAID. Esta pode ser temporariamente desactivada, para poupar espaço DCH. Note que, com a ROM da opção desactivada, os utilizadores não poderão utilizar o arranque para disco rígido no sistema durante a execução em modo RAID.
- HPET (activar/desactivar). O temporizador HPET (high precision event timer) pode ser desactivado, se causar um conflito de recursos no sistema operativo
- Vista envolvente (activar/desactivar). Activa a opção ATI Surround View que permite que o controlador de gráficos integrados e a placa gráfica ATI PCI Express funcionem ao mesmo tempo, em suporte da utilização de monitores múltiplos.

# <span id="page-19-0"></span>**Recuperar as definições de configuração**

Este método de recuperação requer que primeiro seja executado o comando **Save to Removable Media** (Guardar em suporte magnético amovível) com o Utilitário Computer Setup (F10) antes de ser necessário o comando **Restore** (Restaurar). (Consulte [Save to Removable Media \(Guardar em suporte](#page-9-0) [magnético amovível\) na página 4](#page-9-0) na tabela Computer Setup — File).

**E** NOTA: Recomendamos que quarde todas as definições alteradas da configuração do computador numa disquete, num dispositivo de suporte magnético flash USB ou num dispositivo semelhante a disquete (um dispositivo de armazenamento definido para emular uma unidade de disquetes), e que guarde a disquete ou o dispositivo para utilização futura.

Para restaurar a configuração, insira a disquete, o dispositivo de suporte magnético flash USB ou outro suporte magnético de emulação de disquete com a configuração guardada, e execute o comando **Restore from Removable Media** (Restaurar de suporte magnético amovível) com o Utilitário Computer Setup (F10). (Consulte [Restaurar a partir de Suporte Amovível na página 4](#page-9-0) na tabela Computer Setup — File).